**UNIVERSITEE L'ARBI BEN M'HIDI (OUM EL BOUAGHIE) INSTITUT DE GESTION DES TECHNIQUES URBAINES NIVEAU : 1ere année licence(LMD) SPECIALITEE : GESTION DES VILLE MODULE : INFORMATIQUE** 

**CHARGEE DE MODULE : Mme ABDI-N** *E-mail:laidmaameri8@gmail.com* **Melle Maameri-H***E-mail:laidmaameri8@gmail.com*

> **Cours 02 Logiciels ,programme et le système de base**

**L'annee universitaire :2019-2020** *Date De Création: 14/03/2020*

# LA PARTIE LOGICIEL (Software)

- 1. Un logiciel
- 2. Un programme
- 3. La base d'un ordinateur

# introduction

Comme nous l'avons déjà signalé, un matériel informatique ne peut fonctionner sans « logiciel ».

Un **logiciel est un ensemble de programmes qui permet à un ordinateur ou à un système informatique d'assurer une tâche ou une fonction en particulier. (wikipédia)**

Plusieurs sortes de logiciels, structuration en couches

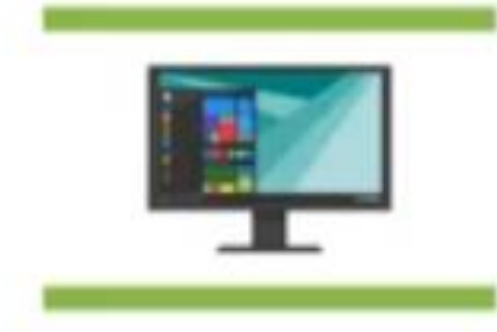

# **Types de logiciels** أنواع البرانم

р

Logiciels de base

Le fonctionnement d'un ordinateur

Logiciels d'applications

La réalisation d'une tâche précise

# Logiciels de base

Ce sont des logiciels qui permettent d'exploiter un ordinateur :

- Démarrer l'ordinateur
- Gérer les périphériques
- Gérer la mémoire ... etc.

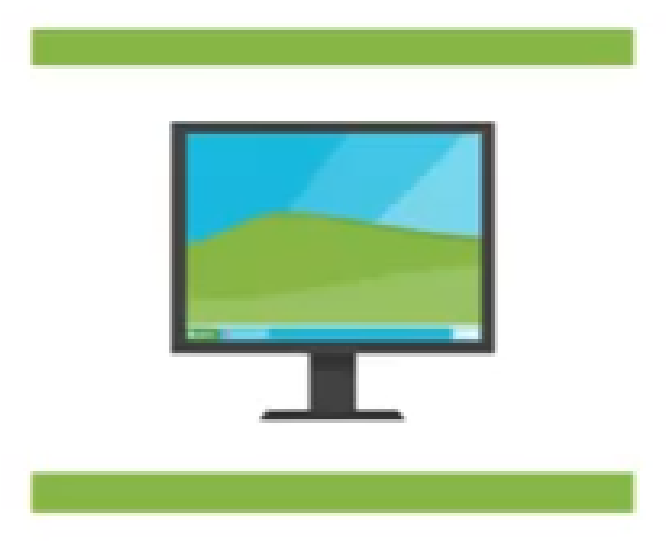

Appelés aussi des systèmes d'exploitation.

Sans un logiciel de base l'ordinateur ne peut pas démarrer.

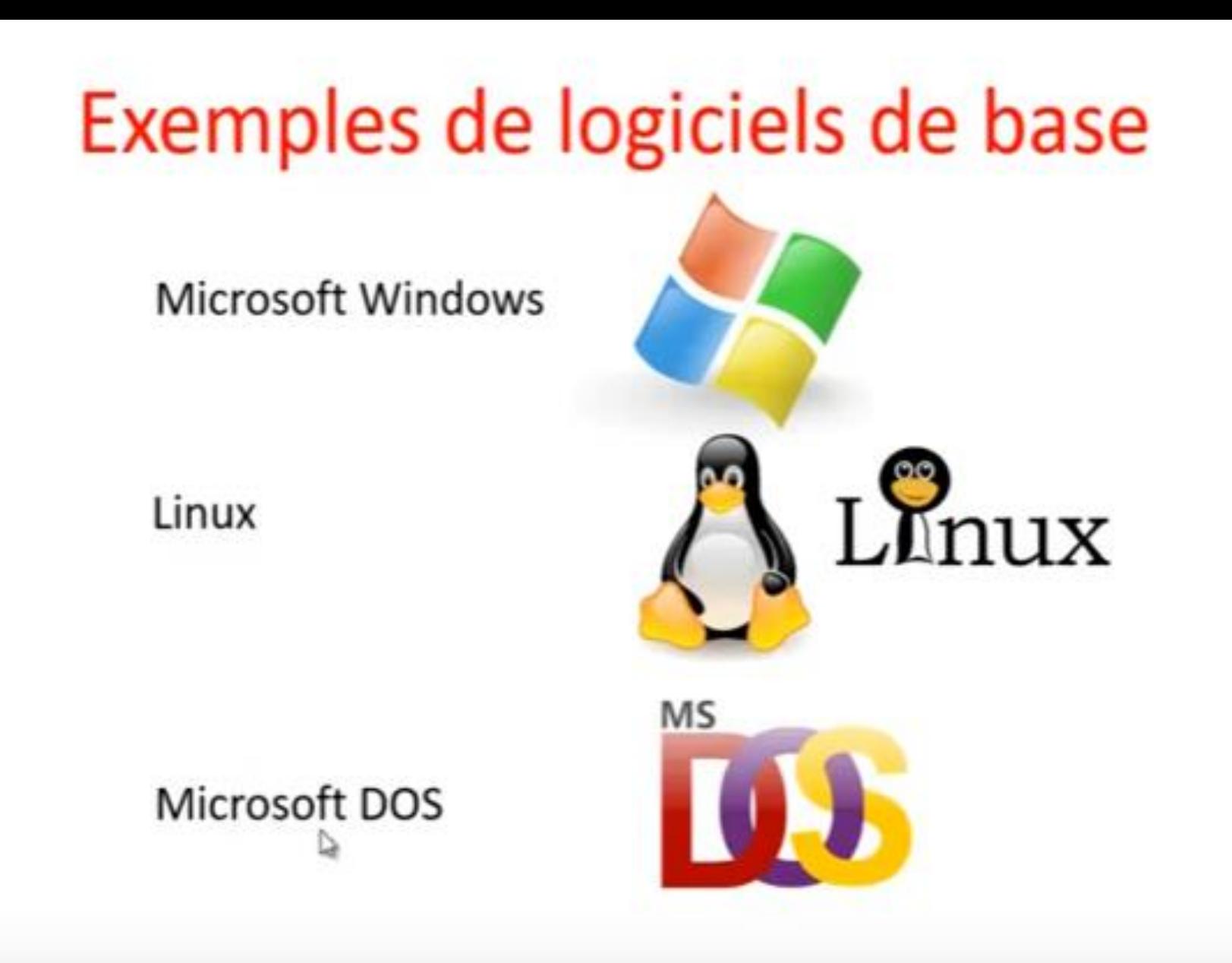

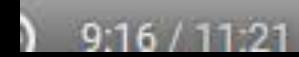

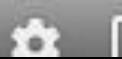

# Logiciels d'applications

Ce sont des logiciels qui permettent de traiter des tâches particulières et utiles :

- Dessiner : applications de dessin
- Écrire : applications d'Edition.
- Jouer : applications de Jeux.

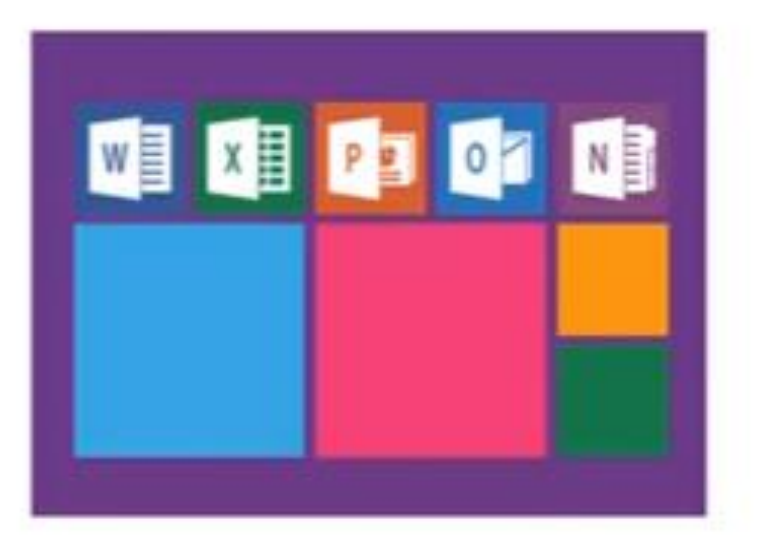

Il y a deux types d'applications :

- Applications outils : petites applications qui servent comme outils de calcul, de nettoyage PC, bloc note ... etc.
- Application de traitement : applications de grandes taille comme traitement de texte d'image de vidéo etc.

# Exemples de logiciels d'applications

Microsoft Word

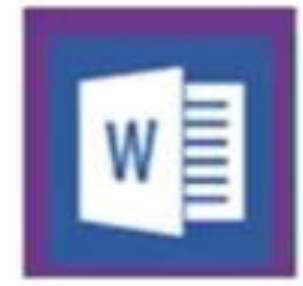

# Photoshop

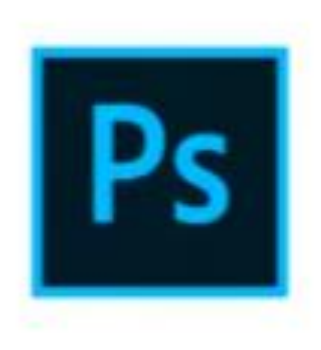

## Dreamweaver

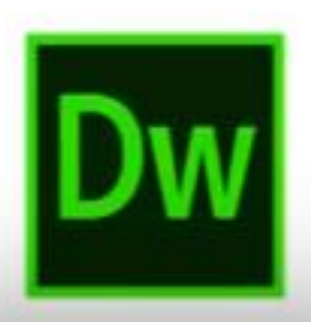

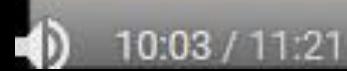

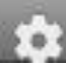

↳

Parmi les logiciels d'application, on peut citer :

- •Les traitements de texte, tels que Microsoft Word, Wordperfect,…
- Les tableurs, tels que Excel, Lotus,…
- Les logiciels de présentation, tel que PowerPoint,…
- Les systèmes de gestion de bases de données SGBD, tel que Access.
- •Les logiciels de dessin, tels que Paint, Autocad,…

# **QU'EST-CE QU'UN UN SYSTÈME DE BASE?**

Un **système d'exploitation,** abrégé parfois **SE,** (ou **Operating System** en anglais, que l'on rencontre souvent sous l'abréviation **OS**) représente l'ensemble des programmes qui pilote les différents composants (disque dur, écran, processeur, mémoire etc.…) de l'appareil informatique et lui permet donc de fonctionner. Il permet donc de faire l'interface entre l'utilisateur et le matériel informatique. Il est d'ailleurs chargé en premier lors du démarrage de l'appareil.

Le système d'exploitation permet de faire fonctionner les différents périphériques (carte son, carte graphique, souris, clavier etc.…). L'utilisation de pilotes (drivers en anglais) permettent au système d'exploitation de communiquer et de donner des instructions aux périphériques qui ne pourraient fonctionner sans eux.

On retrouve un système d'exploitation pré installé sur tout type d'appareil informatique : ordinateur personnel, smart phone, tablette tactile, liseuse, console de jeu etc

## *. Les bases d'ordinateur:*

Maintenant, nous allons apprendre à utiliser notre ordinateur, comprendre ce qu'est Windows, naviguer sur Internet et se créer des documents grâce aux logiciels de bureautique. On abordera également les objets connectés, et le multimédia.

. Windows

### 1. Les icônes importantes de Windows

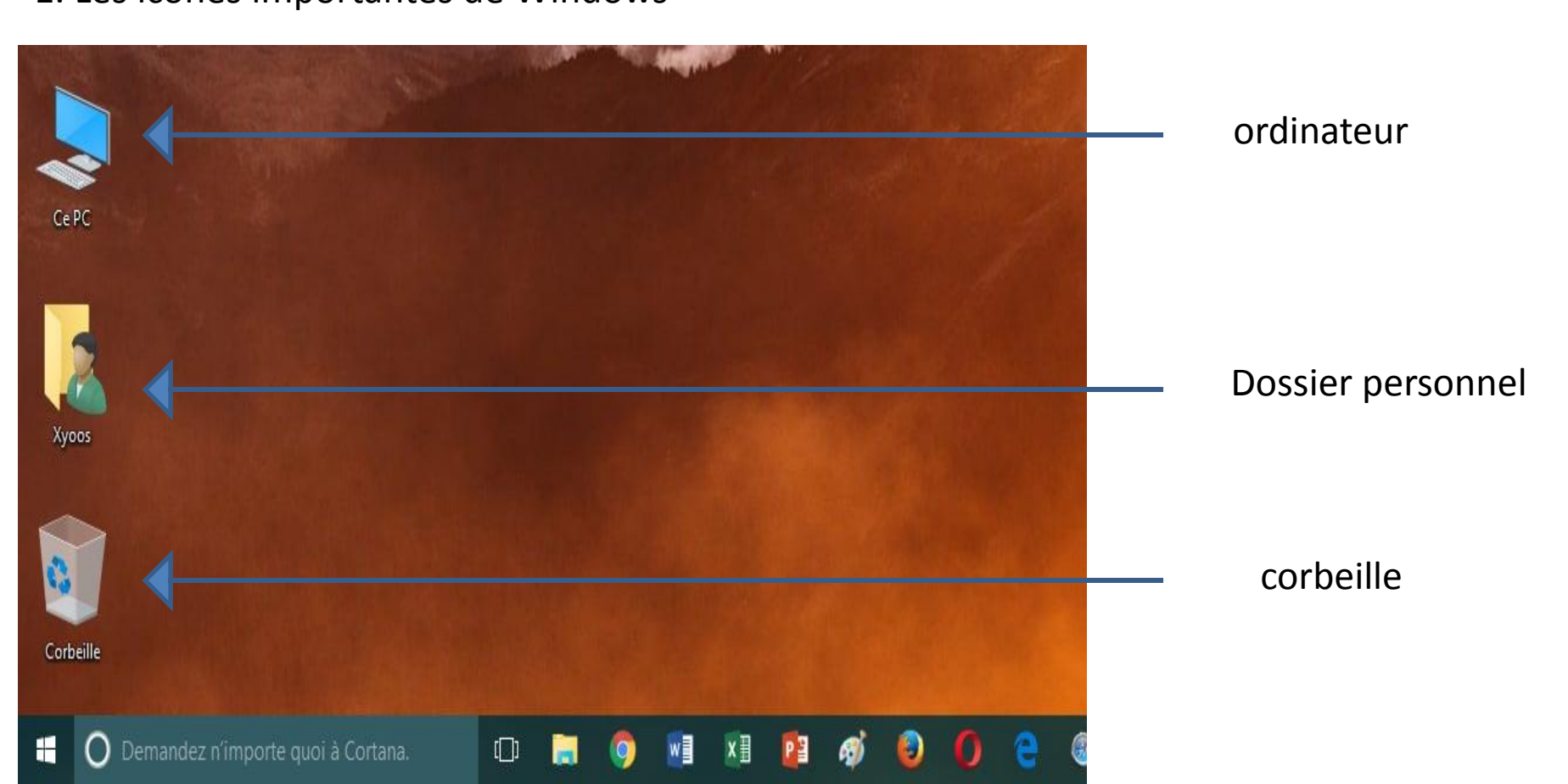

Il existe 3 dossiers importants sur Windows :

La **[corbeille](https://cours-informatique-gratuit.fr/dictionnaire/corbeille/)**, le **[dossier personnel](https://cours-informatique-gratuit.fr/dictionnaire/dossier-personnel/)** qui porte différents noms selon votre version de Windows et le dossier **[Ordinateur](https://cours-informatique-gratuit.fr/dictionnaire/icone-ordinateur/)** (ou poste de travail sur Windows XP). On va profiter de ce chapitre pour les passer en revue et on commence immédiatement avec la corbeille.

# **1. La corbeille**

La corbeille est située sur le **[bureau](https://cours-informatique-gratuit.fr/dictionnaire/bureau-windows/)** Windows.

#### 1.1.Définition:

La corbeille Windows recense tous les fichiers et dossiers que vous avez supprimés antérieurement. Tant que les fichiers sont dans la corbeille, ils sont récupérables avec la commande « Restaurer ». Les fichiers sont toujours présents sur l'ordinateur. « Vider la corbeille » permet de supprimer définitivement les éléments et de libérer de la place sur le disque dur.

## *1.2.Supprimer, restaurer des fichiers et vider la corbeille*

## *1.2.1. Envoyer un fichier vers la corbeille:*

Pour supprimer un fichier il existe plusieurs solutions, en voici une : Sélectionnez votre fichier en cliquant une fois dessus (bouton gauche de la souris) Faites un **[clic droit](https://cours-informatique-gratuit.fr/dictionnaire/clic-droit/)** Dans le menu contextuel qui vient d'apparaître, choisissez **Supprimer**

À ce niveau, le **[fichier](https://cours-informatique-gratuit.fr/dictionnaire/fichier/)** a été simplement déplacé dans la corbeille. Il existe toujours sur votre ordinateur et pourra être récupéré si besoin.

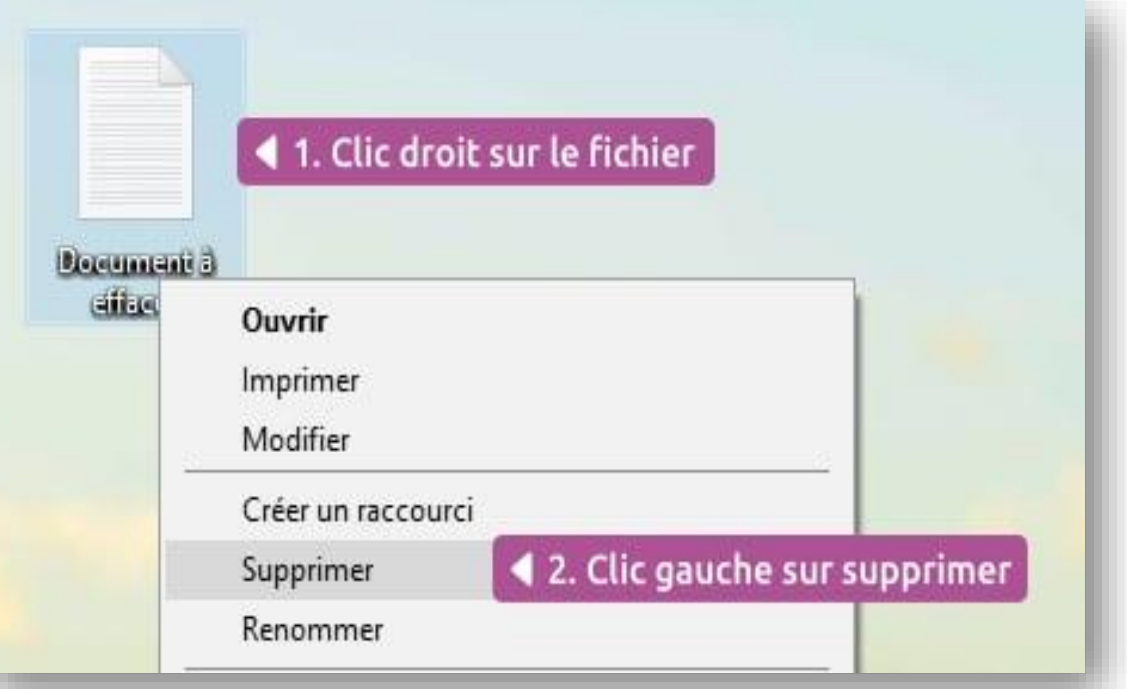

Et voici une deuxième méthode :

1. Sélectionnez votre **[fichier](https://cours-informatique-gratuit.fr/dictionnaire/fichier/)** en cliquant une fois dessus (bouton gauche de la souris)

2.Appuyez sur la touche **Suppr** du **[clavier](https://cours-informatique-gratuit.fr/dictionnaire/clavier/)** (à droite de la touche entrée généralement)

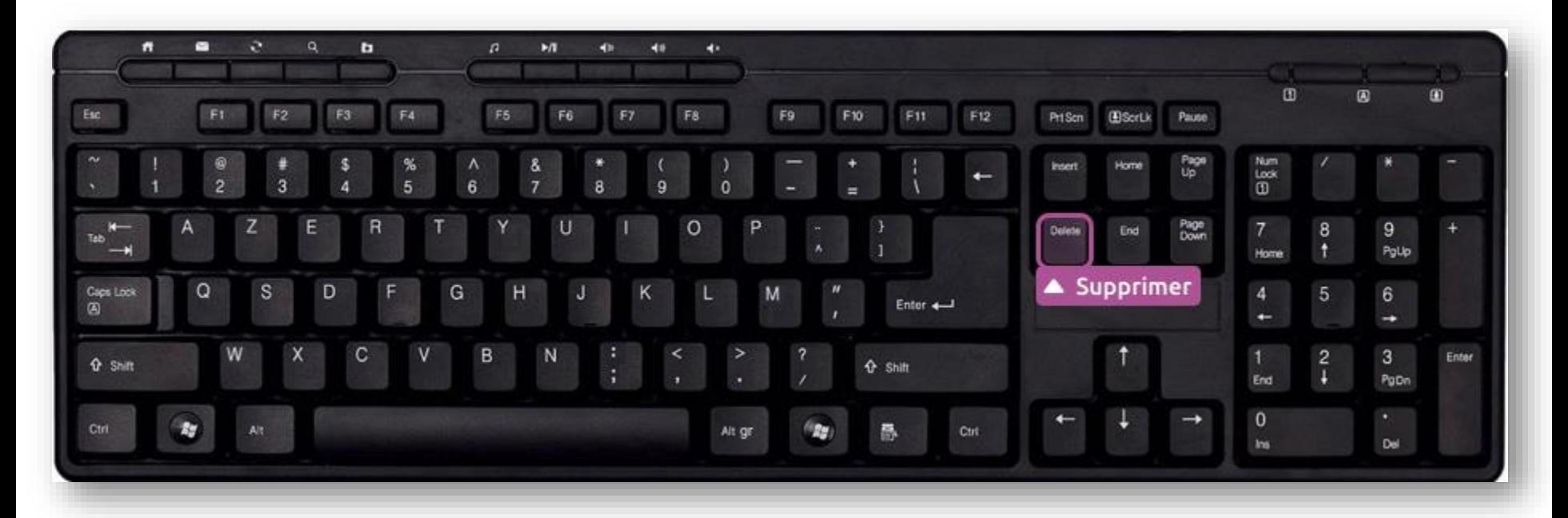

Vous pouvez également faire **[glisser](https://cours-informatique-gratuit.fr/dictionnaire/glisser-deposer/)** votre fichier ou dossier vers l'icône de la **[corbeille](https://cours-informatique-gratuit.fr/dictionnaire/corbeille/)** en restant cliqué. Nous verrons cette manipulation plus tard dans ce chapitre.

### *1.2.2.Vider la corbeille = supprimer définitivement les fichiers*

Les fichiers dans la **[corbeille](https://cours-informatique-gratuit.fr/dictionnaire/corbeille/)** occupent toujours autant d'espace sur votre ordinateur, il convient donc de temps à autres de vider votre corbeille.

Pour vider la corbeille, cliquez sur le bouton **Vider la corbeille** dans le menu **Gestion**. Prenez bien conscience que votre fichier sera **irréversiblement supprimé**. Une boîte de dialogue vous demandera alors de confirmer la suppression définitive du fichier. Dans les anciennes versions de Windows, le bouton **Vider la corbeille** est visible directement à l'ouverture de la fenêtre.

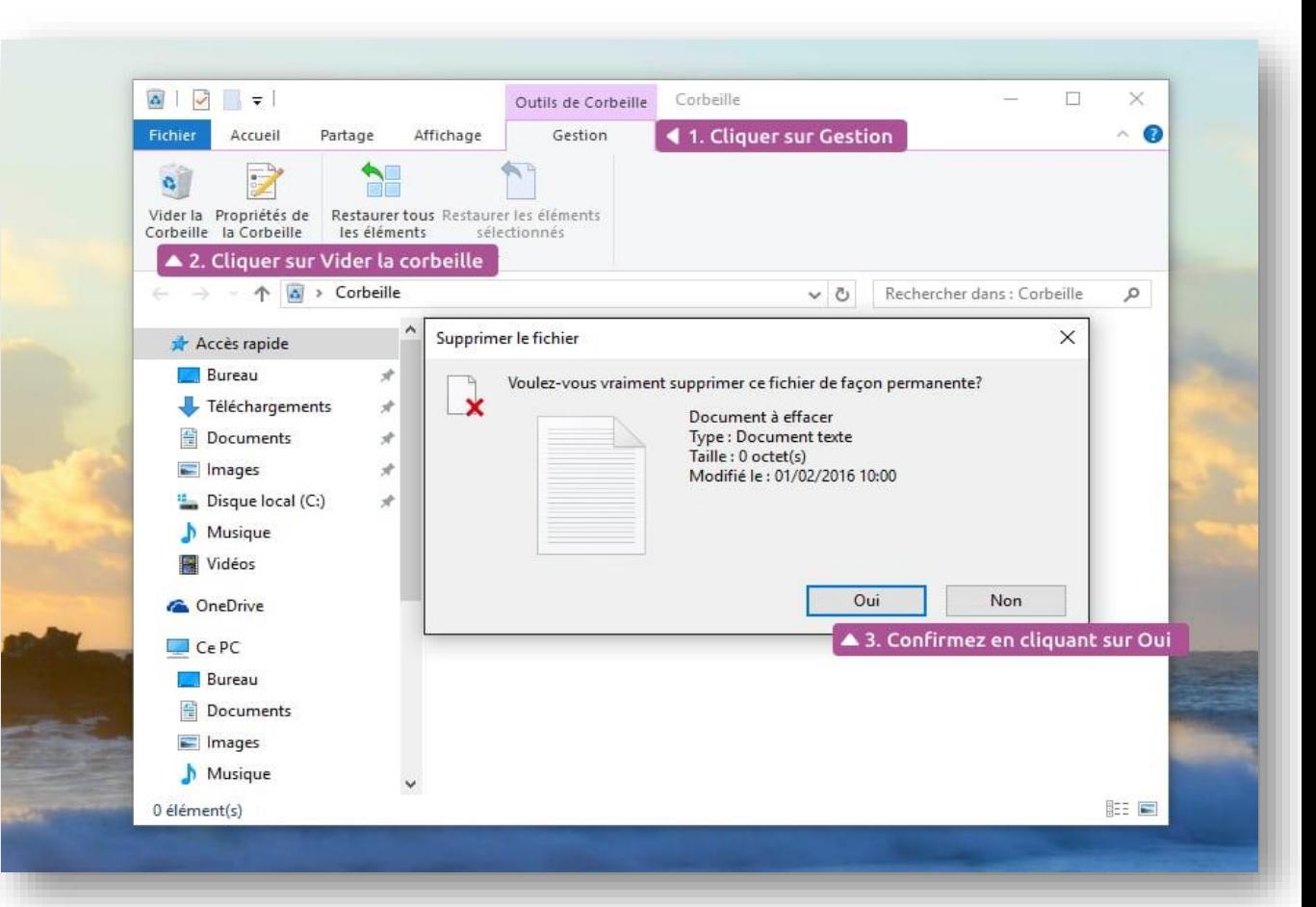

#### *1.2.3. Dans la corbeille : restaurer un ou tous les éléments*

Si vous changez d'avis avant la suppression définitive de vos fichiers, vous avez bien entendu la possibilité de les restaurer. Pour cela choisissez le ou les fichiers à restaurer et cliquez sur **Restaurer les éléments** dans le menu **Gestion**.

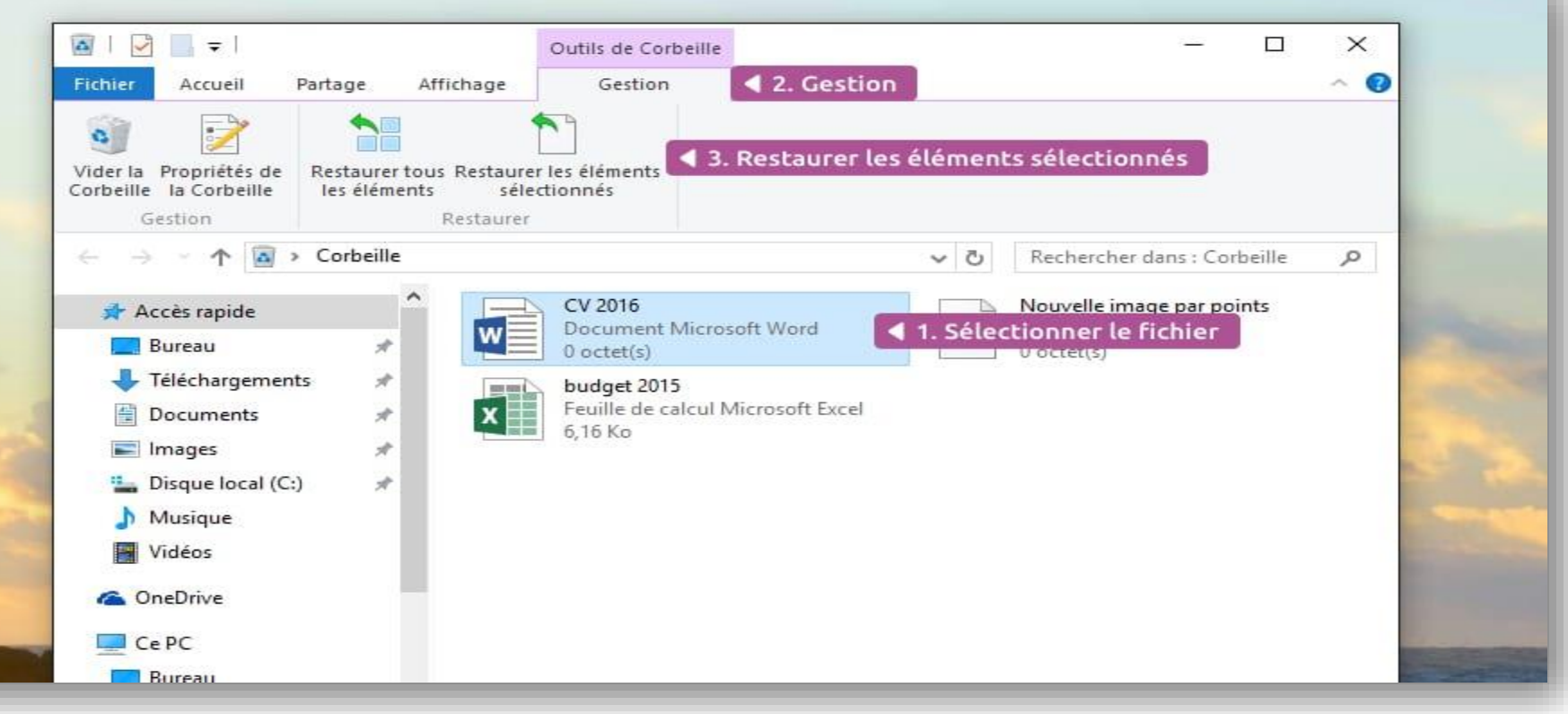

Le fichier est alors restauré à l'endroit où il se trouvait avant la suppression.

#### *1.3Fonctionnement de la corbeille*

Tout fichier que vous supprimerez viendra se placer dans la **[corbeille](https://cours-informatique-gratuit.fr/dictionnaire/corbeille/)**. Concrètement cela veut dire que le fichier est toujours présent sur votre ordinateur mais inutilisable.

> Vous pouvez vider votre corbeille pour effacer **définitivement** les fichiers qui s'y trouvent mais à partir de ce moment-là il vous sera impossible de récupérer ce fichier (ou quasiment car il existe des techniques avec des logiciels de récupération de données). Vous aurez, par contre, récupéré un peu d'espace sur votre ordinateur.

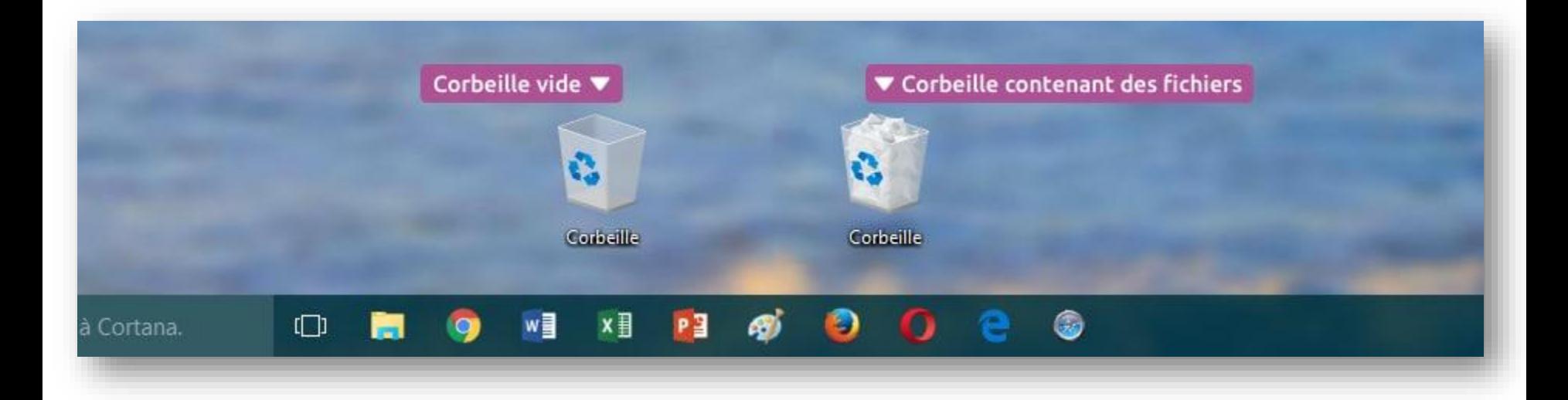

l'icône de la corbeille vide et plein

# *2. Le dossier personnel*

( mes document) :C'est un dossier dans lequel vous allez pouvoir ranger tous vos documents personnels : lettres, textes, photos, vidéos, musiques…

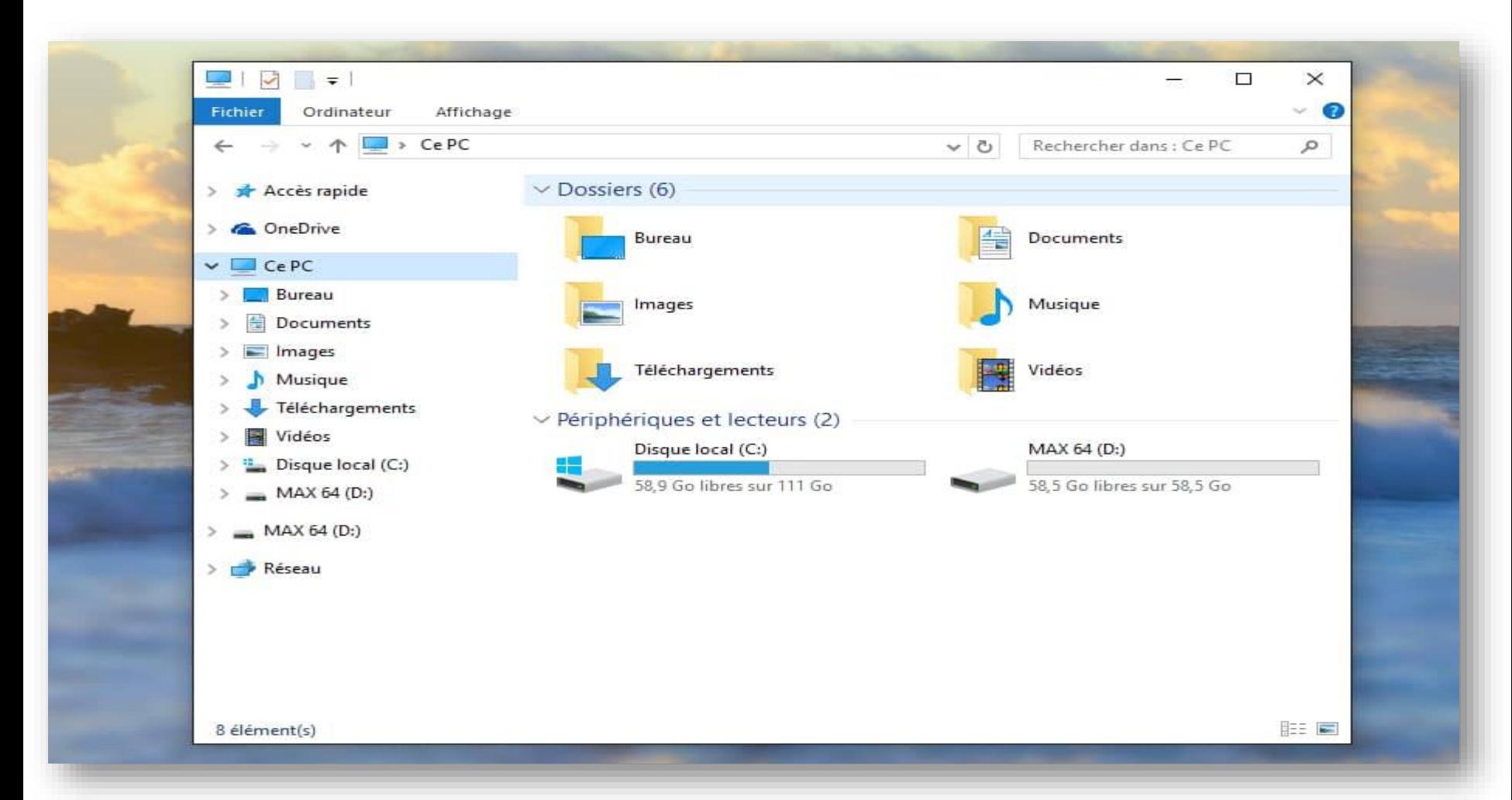

## Comment accéder à mes documents ?

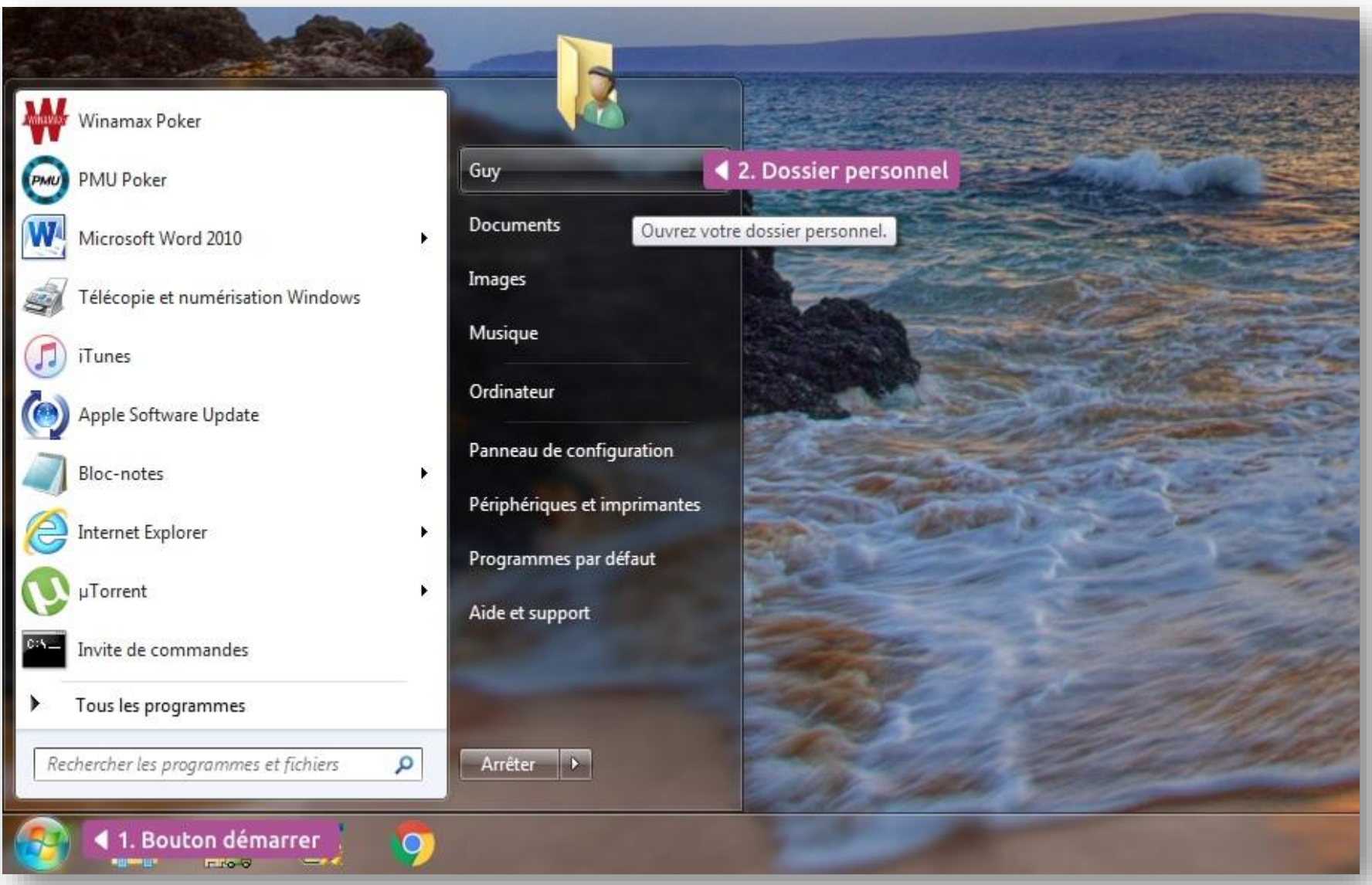

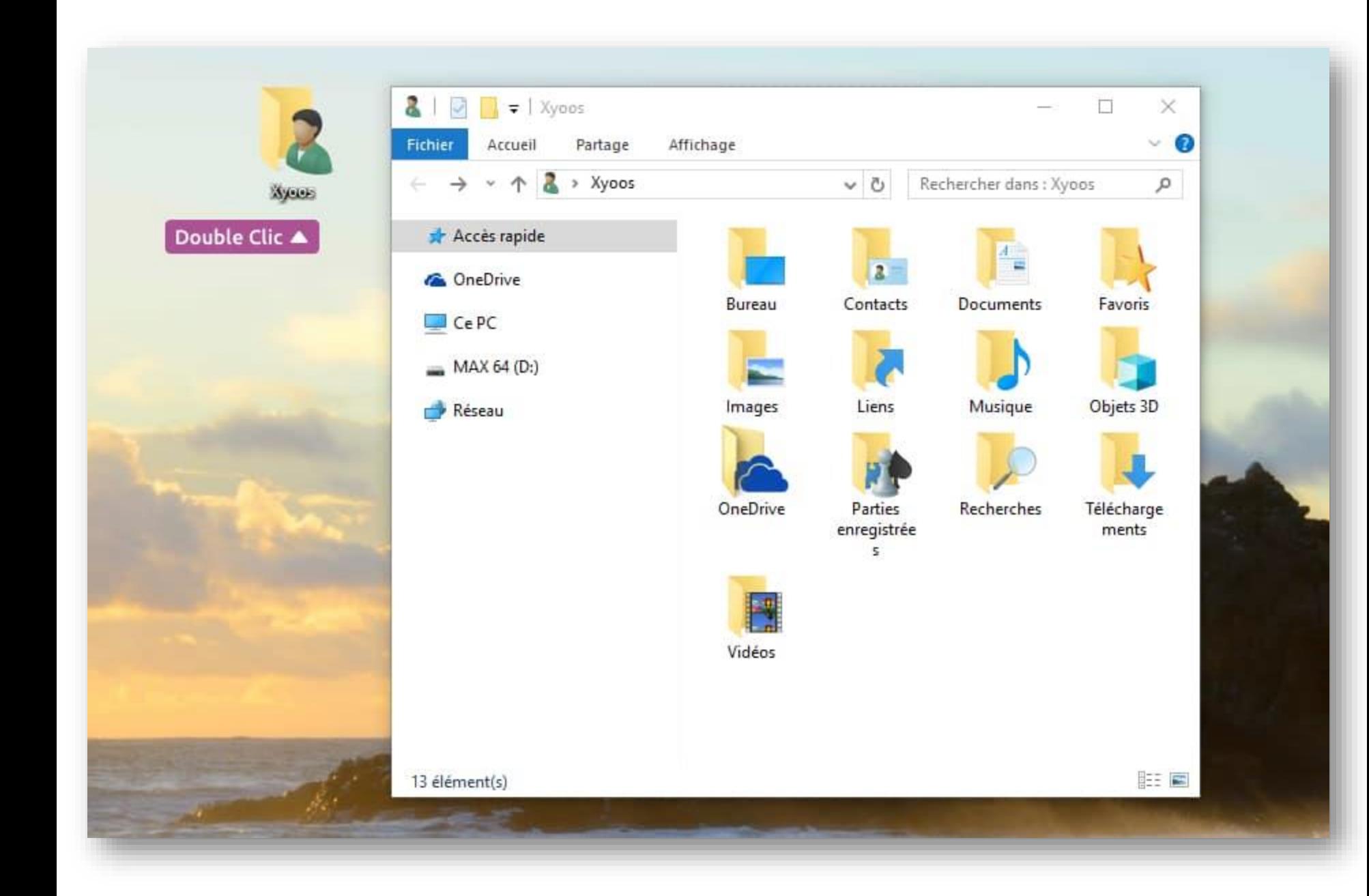

▼ 2. L'explorateur affiche vos dossiers personnels

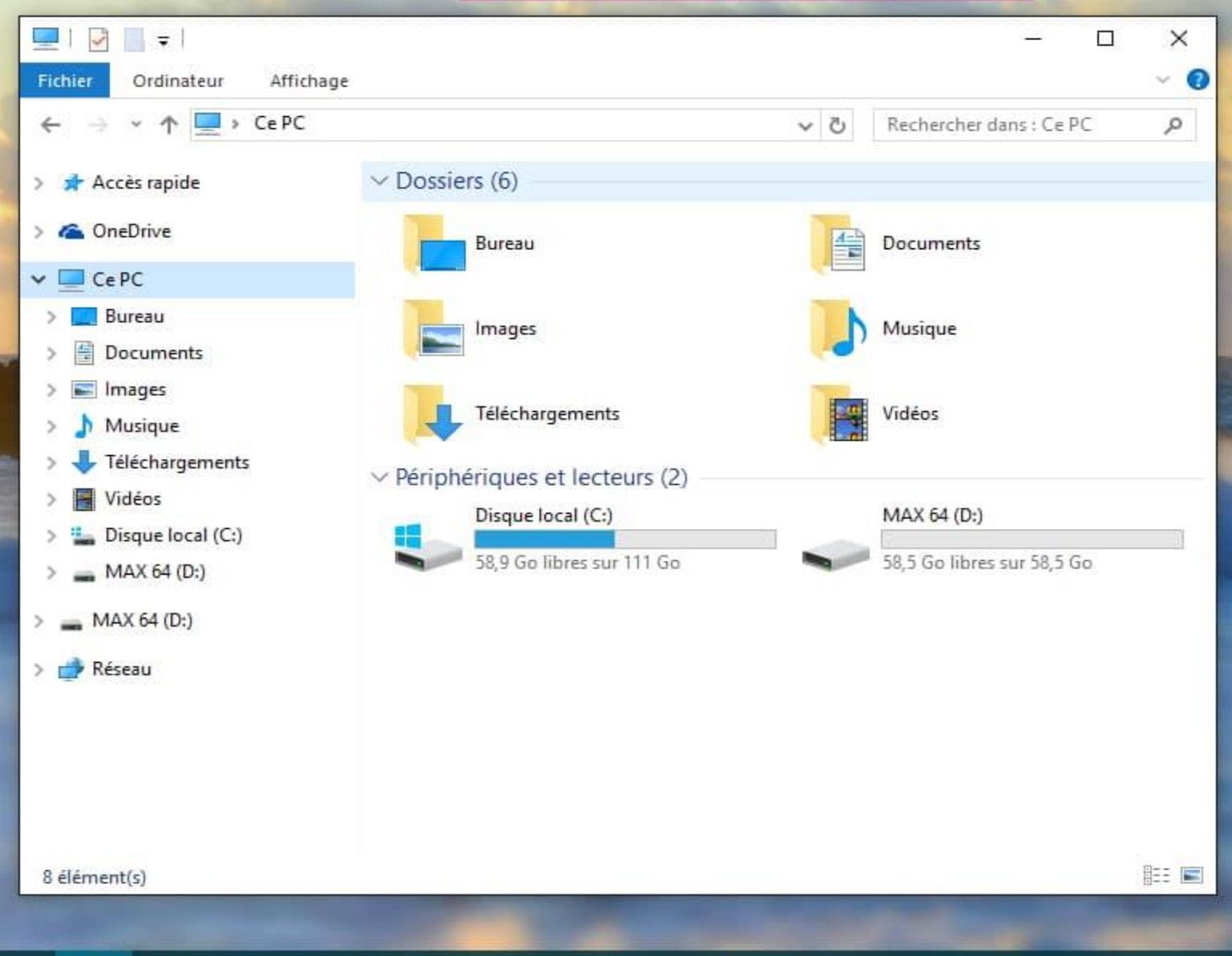

 $\bullet$ 

6

4 1. Cliquez sur l'explorateur de fichiers

 $\Box$ 

## Tour d'horizon du dossier personnel

Votre **[dossier personnel](https://cours-informatique-gratuit.fr/dictionnaire/dossier-personnel/)** contient plusieurs sous-dossiers destinés à faciliter le rangement de vos documents personnels par type de fichiers : les images ensemble, les vidéos ensemble…

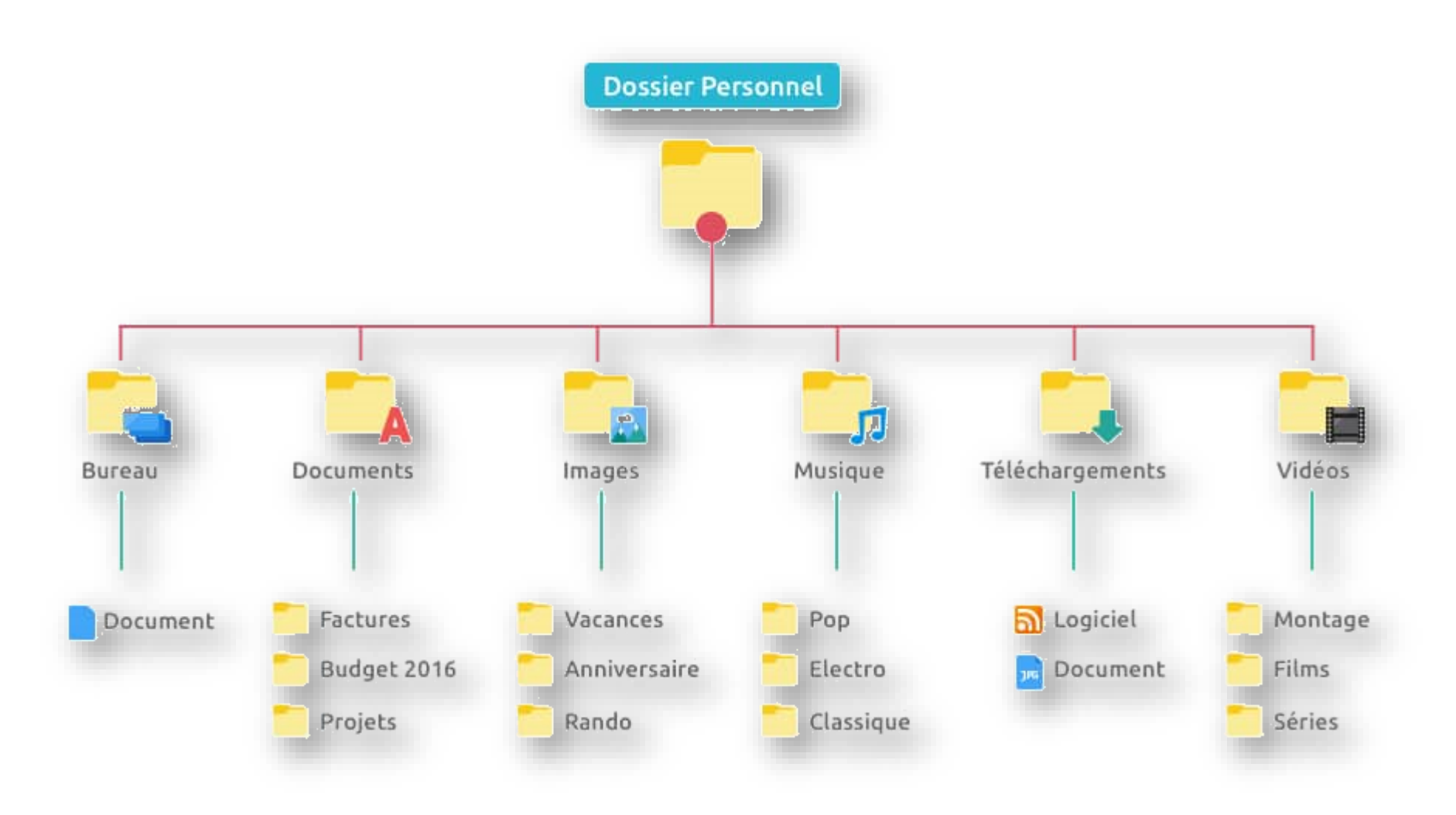